# Dell Precision ワークステーション R7610

セットアップと機能情報

警告について

警告: 物的損害、けが、または死亡の原因となる可能性があることを示しています。

## 背面図と正面図

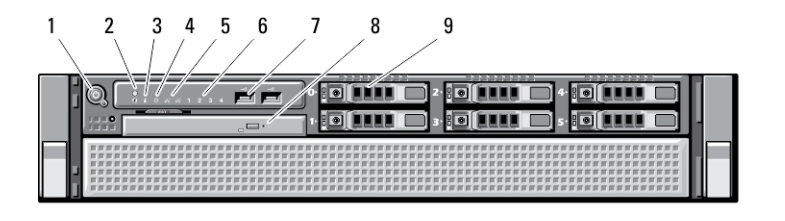

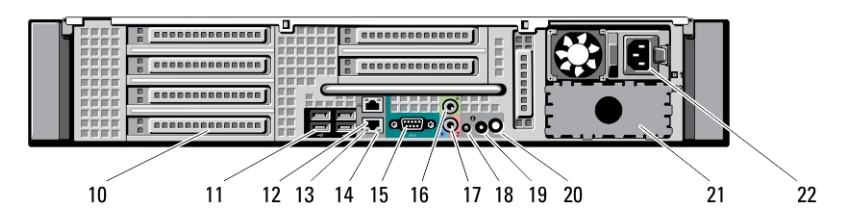

### 図 1. 正面図と背面図

- 1. 電源ボタン、電源ライト
- 2. システム識別ボタン
- 3. システム識別ライト
- 4. ドライブアクティビティライト
- 5. ネットワークリンク保全ライト (2)
- 6. 診断ライト(4)
- 7. USB 2.0 コネクター (2)
- 8. オプティカルドライブ
- 9. ハードドライブベイ (6)
- 10. 拡張カードスロット
- 11. USB 2.0 コネクター(4)
- 12. ネットワークアダプタコネクタ(2)
- 13. ネットワークリンク保全ライト
- 14. ネットワーク動作ライト
- 15. シリアルポート
- 16. ライン出力コネクター
- 17. ライン入力/ マイクコネクタ
- 18. システム識別ライト
- 19. システム識別ボタン
- 20. リモートシステム識別ライトコネクター
- 21. セカンド電源ベイ(オプション)
- 22. 電源コネクタ

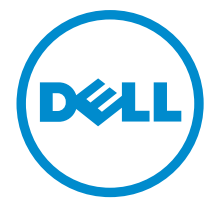

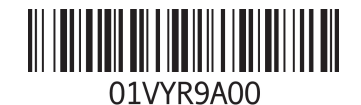

規制モデル : E15S<br>規制タイプ : E15S002<br>2013-03

# クイックセットアップ

ただくための注意事項をお読みください。ベストプラクティスの詳細については、www.dell.com/ regulatory\_compliance を参照してください

■ メモ: ご注文いただかなかったデバイスは、同梱されていない場合があります。

1. ラックにレールとコンピューターを取り付けます。安全ガイドとコンピューターをラックに取り付ける 手順については、ラックの取り付けマニュアルを参照してください。

警告: 本セクション記載の操作を開始する前に、お使いのコンピューターに付属している安全にお使いい

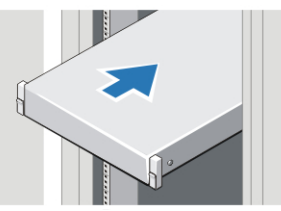

図 2. ラックの取り付け

## 警告: ラックに取り付けるシステムの注意事項

- お手元のラックキットは、提供されたラックキャビネットのみに承認されたものです。その 他のラックに装置を設置する場合は、お客様の責任において、適用規格に準拠していること を確認してください。デルは、当該設備とその他のラックの組み合わせに関する責任や保証 については、これを放棄するものとします。
- 機器をラックに設置する前に、正面と側面にスタビライザーを必ず取り付けてください。ス タビライザーがない場合、ラックが転倒する可能性があります。
- ラックには必ず下から上へと、最も重いものから順に設置します。
- ラックに電力を供給する AC 分岐回路に過重電流を流さないでください。
- ラック内のコンポーネントの上に乗ったり、足をかけたりしないでください。

システムには複数の電源ケーブルが付属している場合があります。電気ショックの危険性を減 らすため、システムの保守作業を行う場合は、トレーニングを受けたサービス技術者のみが電源ケーブ ルを取り外してください。

2. ネットワークケーブルを接続します(オプション)。

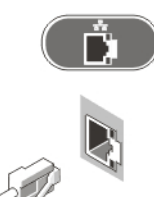

#### 図 3. ネットワークの接続

3. キーボードまたはマウスを接続します (オプション)。

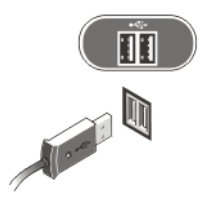

### 図 4. キーボードおよびマウスの接続

4. 電源ケーブルを接続します。

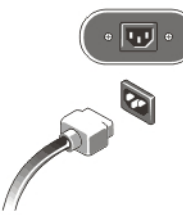

図 5. 電源接続

5. 電源ケーブルをループに通し、ストラップで電源ハンドルに固定します。

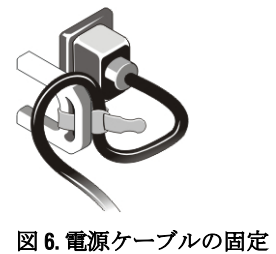

6. モニター (オプション)とコンピュータの電源ボタンを押します。

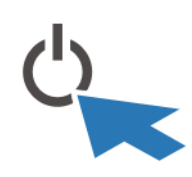

図 7. 電源をオンにする

7. ベゼル (オプション)を取り付けます。

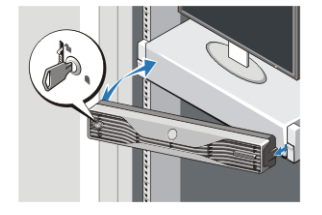

図 8. ベゼルの取り付け

# 仕様

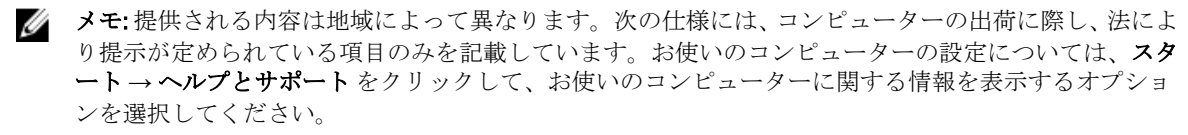

**■ メモ:4GB** 以上のグラフィックスとシステムメモリのシステムをサポートするために64 ビットのオペレ ーティングシステムが必要です。システムのメモリサイズ、オペレーティングシステム、および他の要 素に応じて、グラフィックスのサポートに大きいシステムメモリが使用されます。64 ビットのディスク リートグラフィックスドライバーは dell.com/support からダウンロードできます。

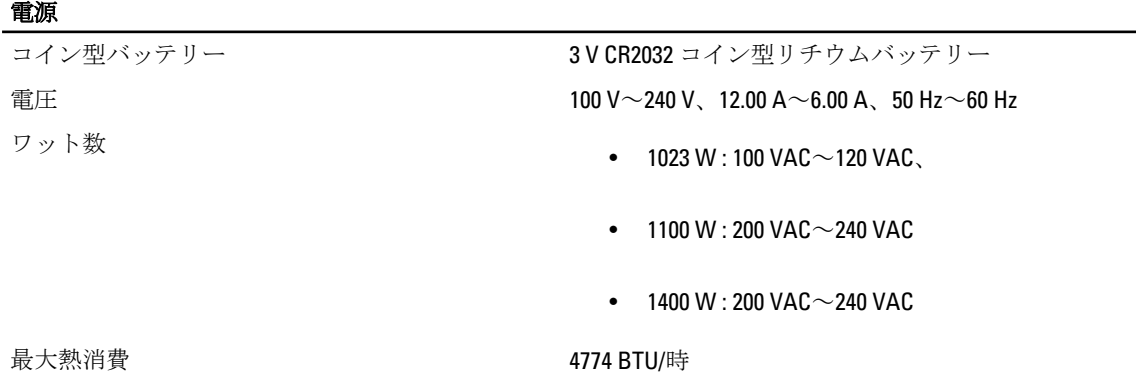

■ メモ: 熱放散は電源のワット数定格に基づいて算出されています。

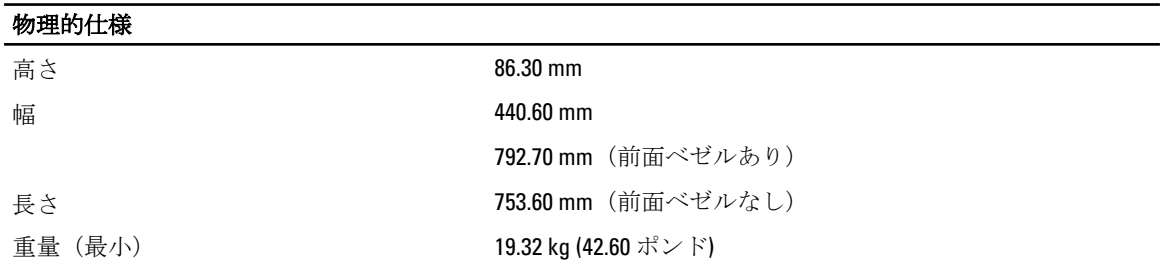

#### 環境

動作時温度 2000 0 0 0 0 0 2 35 °C (32  $\sim$  95 °F)

## Information para NOM (únicamente para México)

本書では、メキシコの公式規格(NOM)の要請に応じて、デバイスについての情報を以下に記載します。

Voltaje de alimentación

- 1100 W : 200 V CA 240 V CA
- 1023 W : 100 V CA 120 V CA
- 1400 W : 200 V CA 240 V CA

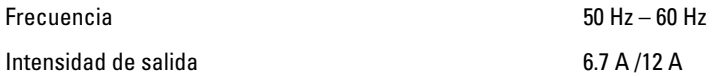

## 詳細情報およびリソースの参照

以下の項目の詳細については、お使いのコンピュータに同梱されている安全と規制に関するドキュメント、 および規制の順守について説明しているホームページ(www.dell.com/regulatory\_compliance)を参照してくだ さい。

- 安全に関するベストプラクティス
- 規制認可
- 快適な使い方

また、以下の項目については、www.dell.comを参照してください。

- 保証
- 契約条件(米国のみ)
- エンドユーザーライセンス契約

製品の追加情報は www.dell.com/support/manuals でご利用いただけます。

### **©** 2013 Dell Inc.

本書で使用されている商標:Dell™、DELL ロゴ、Dell Precision™、Precision ON™、ExpressCharge™、Latitude™、Latitude ON、™ OptiPlex™、Vostro™、および Wi-Fi Catcher™ は Dell Inc. の商標です。Intel®、Pentium®、Xeon®、Core™、Atom™、Centrino®、およ び Celeron® は米国およびその他の国における Intel Corporation の登録商標または商標です。AMD® は Advanced Micro Devices, Inc. の登録商標、AMD Opteron™、AMD Phenom™、AMD Sempron™、AMD Athlon™、ATI Radeon™、および ATI FirePro™ は Advanced Micro Devices, Inc. の商標です。Microsoft®、Windows®、MS-DOS®、Windows Vista®、Windows Vista スタートボタ ン、および Office Outlook® は米国および/またはその他の国における Microsoft Corporation の商標または登録商標です。 Blu-ray Disc™ は Blu-ray Disc Association(BDA)が所有する商標で、ディスクおよびプレーヤーで使用するライセンスを取得 しています。Bluetooth® の文字マークは Bluetooth® SIG, Inc. が所有する登録商標で、Dell Inc. はそのようなマークを取得ラ イセンスのもとに使用しています。Wi-Fi® は Wireless Ethernet Compatibility Alliance, Inc. の登録商標です。